## [HOW TO TAKE PHOTOS WITH DIFFERENT DEVICES](https://www.incluedu.com/learning-object/30777-how-to-take-photos-with-different-devices/)

Created date: 20 Sep 2016 音台分分分

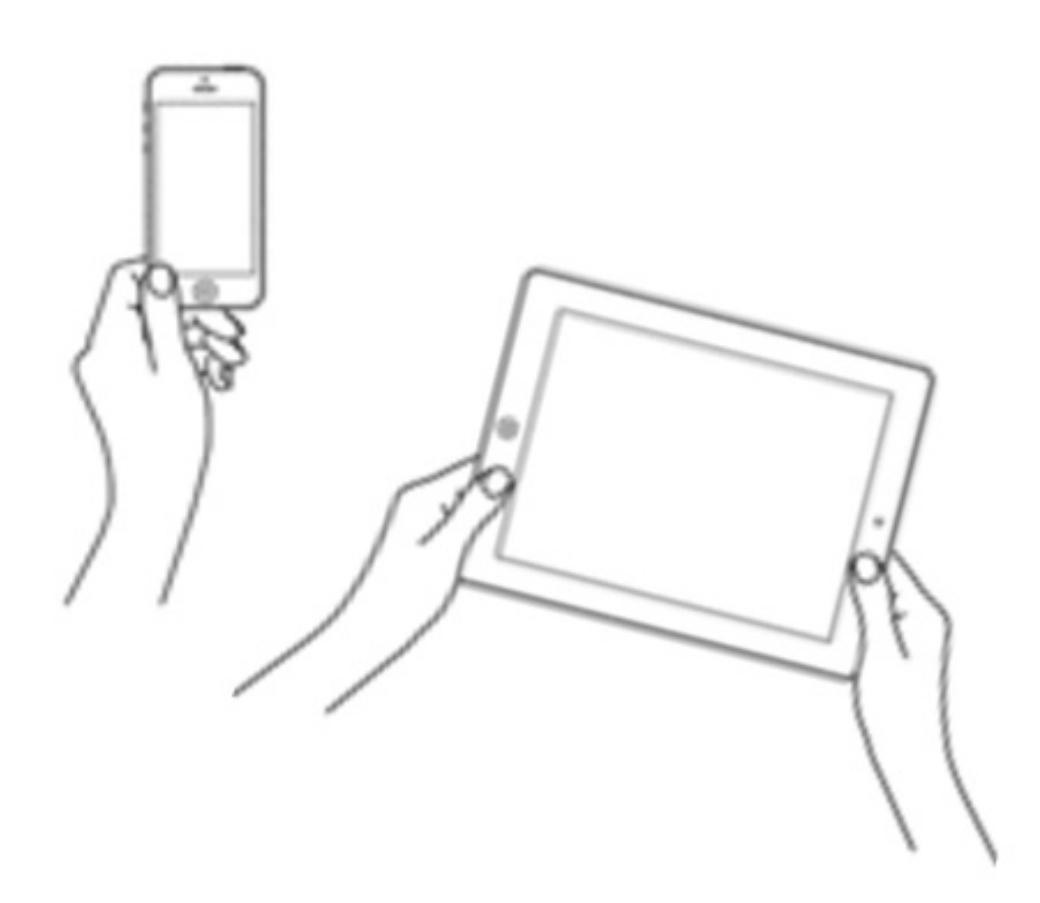

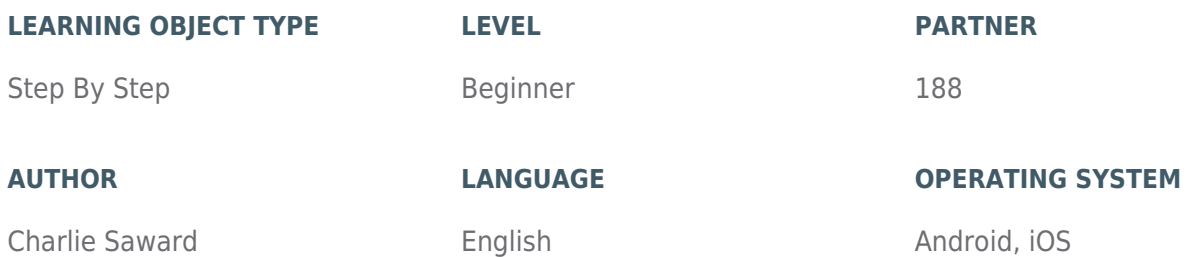

#### **ABOUT THIS LEARNING OBJECT**

Most mobile devices and many laptops and computers have an inbuilt camera that can take photos. These include smart phones, iPads, mobile tablet and 'phablet 'devices:

Each device will work in a slightly different way, but this general advice should help you use your device to take a photo.

# [STEP 1. LOCATE THE CAMERA ICON](https://www.incluedu.com/step/30779-locate-the-camera-icon//)

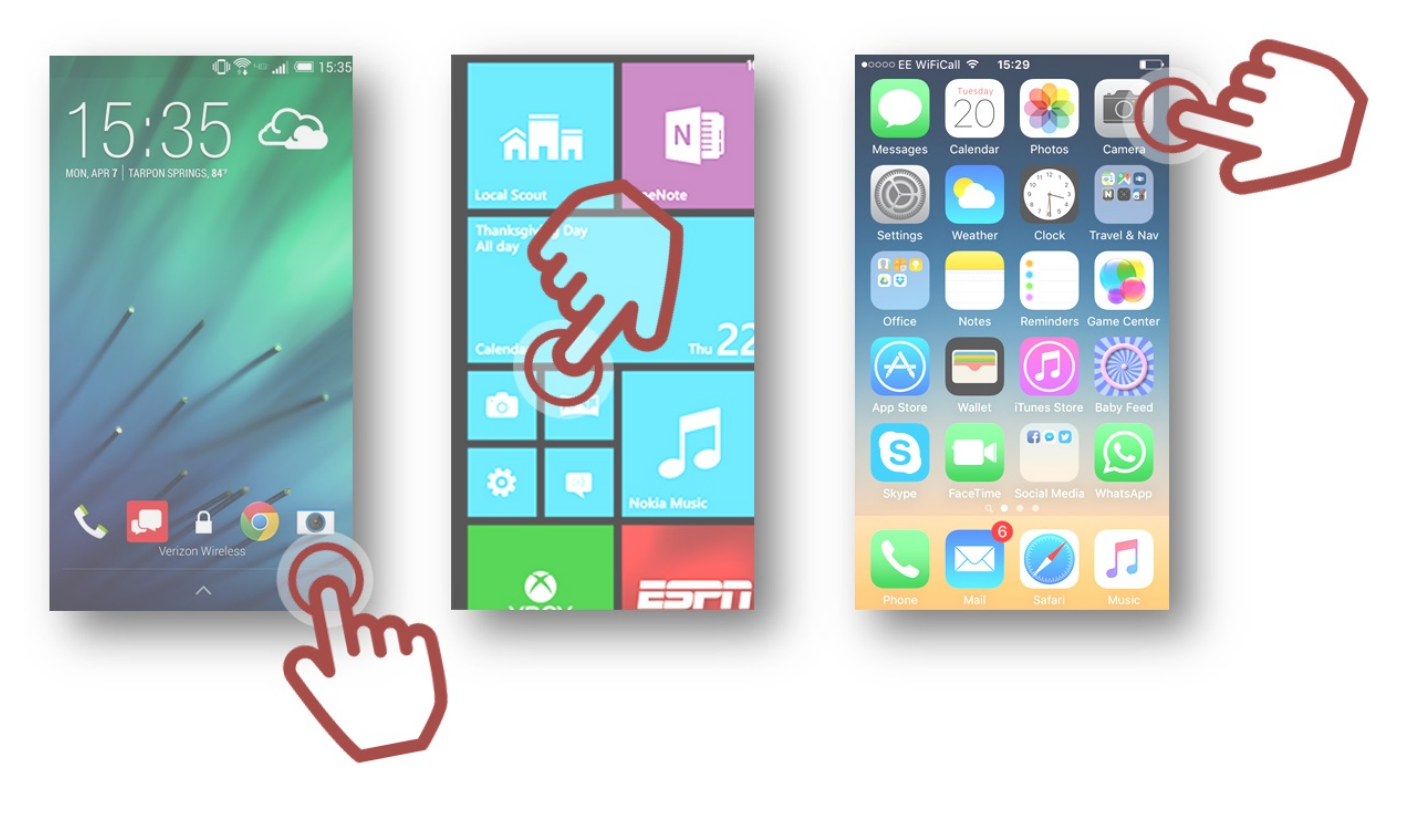

Look for a camera icon on the 'Home Screen' or wherever the 'Apps' on the device are listed or displayed. You may have to swipe through more than one screen of apps before you find the camera icon, but usually this will be found on the first screen, like in the examples above:

## [STEP 2. OPEN THE CAMERA APP](https://www.incluedu.com/step/30781-open-the-camera-app//)

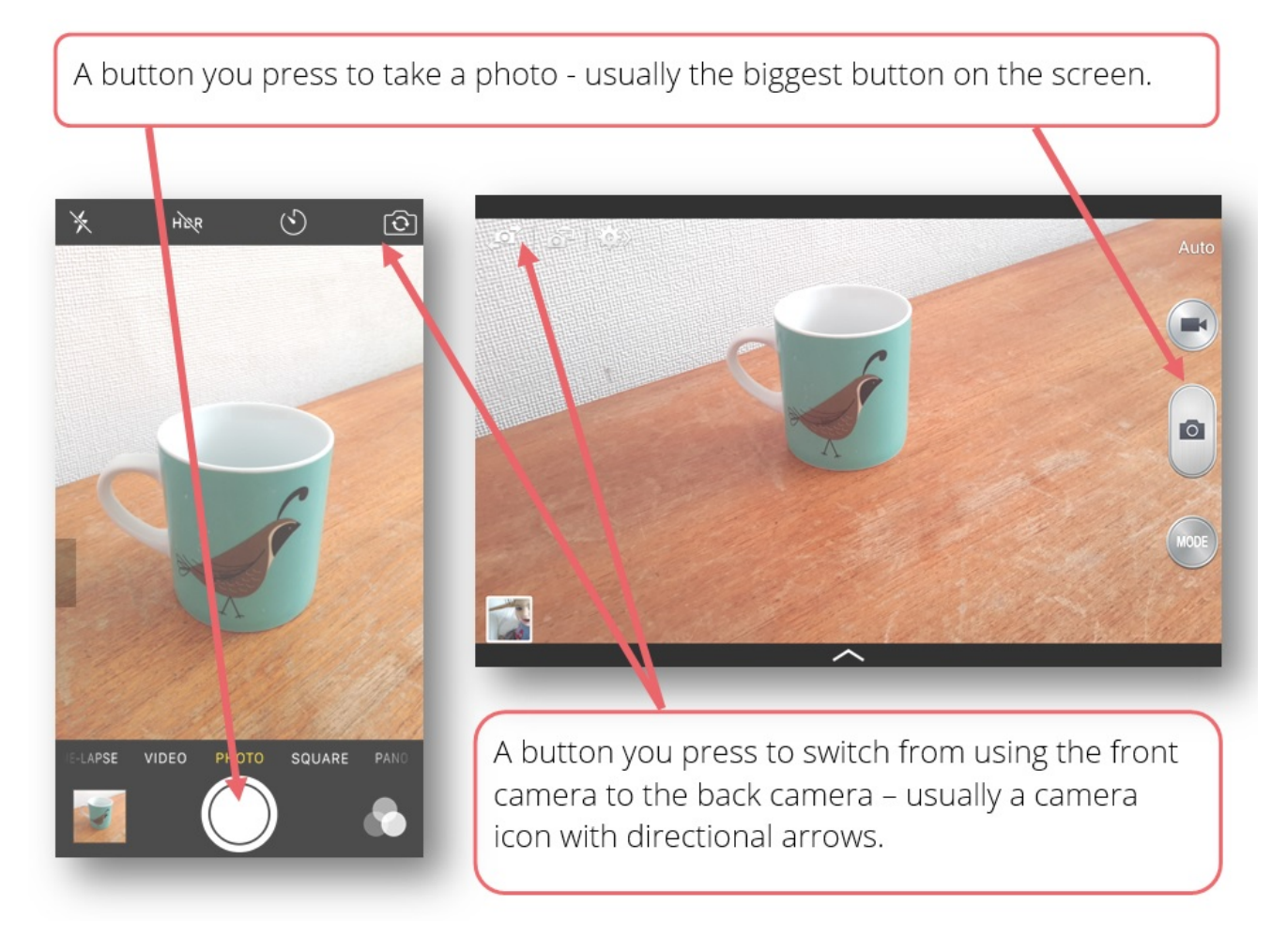

OPEN THE CAMERA App by tapping the camera icon. The camera App will display the camera viewfinder window with some camera control buttons and tools around the frame/edges of the screen. Different devices will have slightly different camera controls and tools, but all devices should have the features shown above.

## [STEP 3. POSITION THE CAMERA](https://www.incluedu.com/step/30787-position-the-camera//)

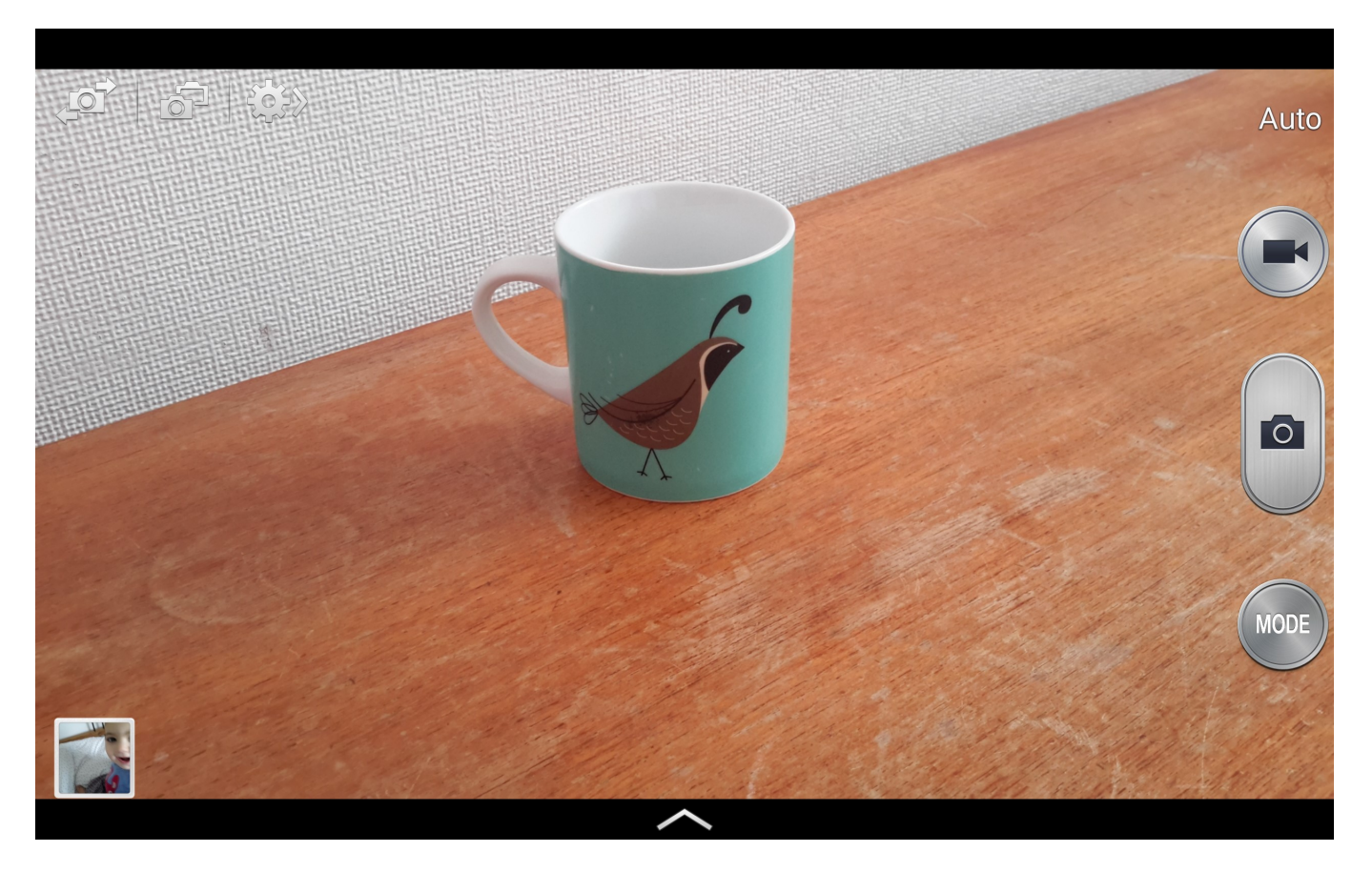

POSITION THE CAMERA so that what you want to take a picture of is clearly visible and well positioned in the viewfinder window.

[STEP 4. TAKE A PHOTO](https://www.incluedu.com/step/30783-take-a-photo//)

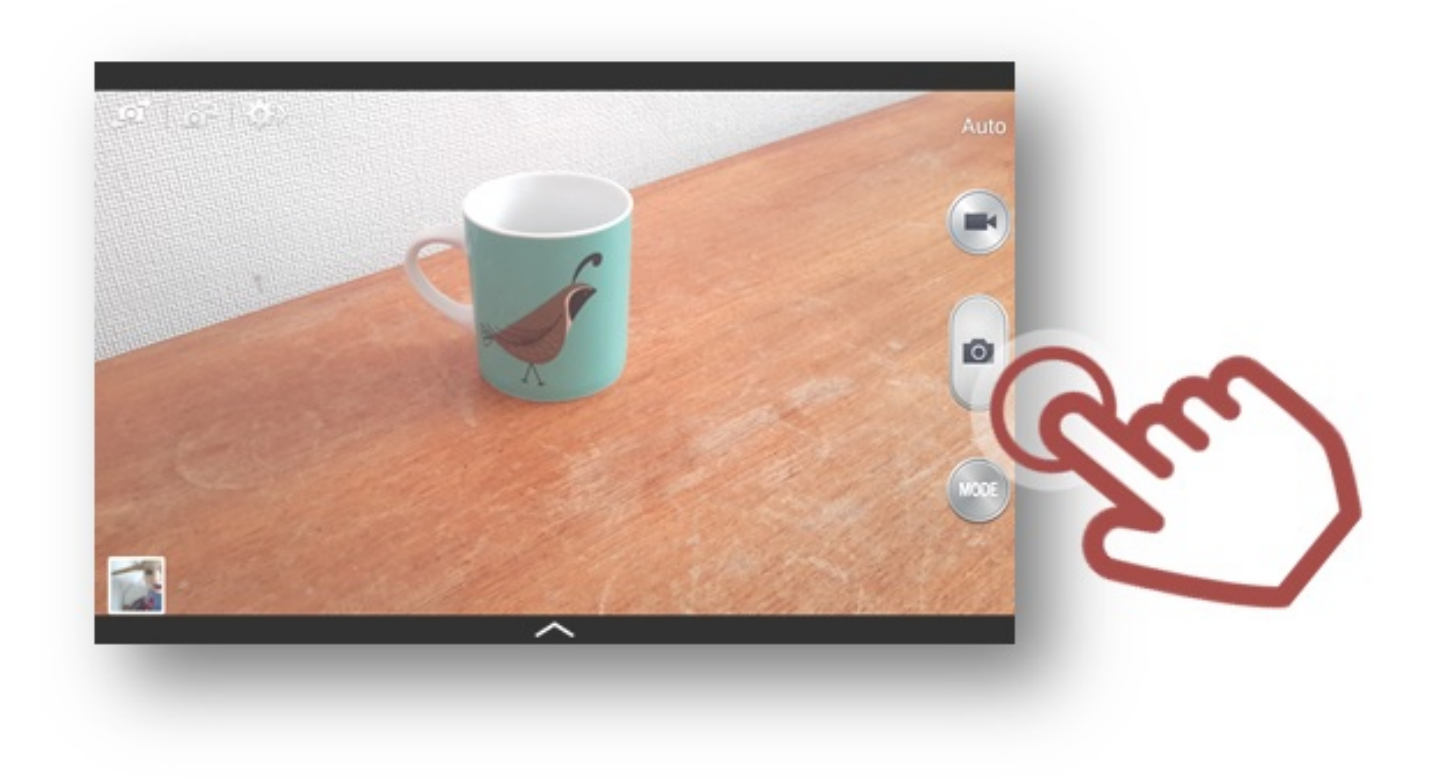

TAKE A PHOTO by clicking the big 'take photo' button.